## PSOC® 3 DEVELOPMENT KIT QUICK START GUIDE

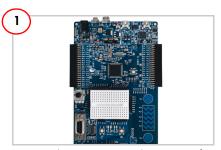

Remove the PSoC 3 Development Kit from the package.

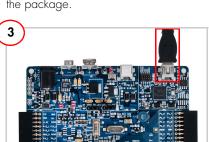

Plug the USB cable into your PC and the onboard programming USB port (11).

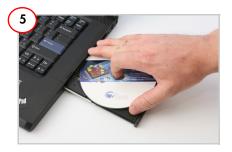

Insert the PSoC 3 Development Kit CD.
Install PSoC Creator and the kit software.

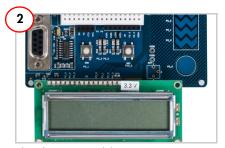

Plug the LCD module into port P8.

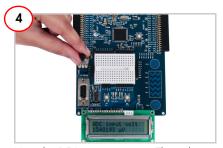

Vary the R56 potentiometer. The voltage is displayed with a 20-bit resolution on the LCD module.

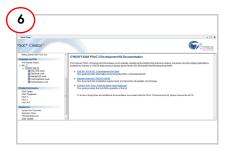

Launch PSoC Creator.

Open the code examples from the Start Page.

## PSOC® 3 DEVELOPMENT KIT QUICK START GUIDE

## **PSoC 3 Development Kit Details**

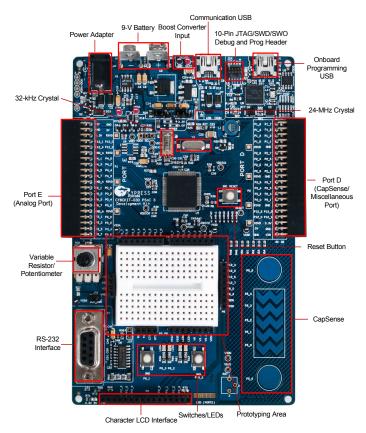

For the latest information about this kit, visit http://www.cypress.com/go/CY8CKIT-030

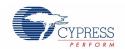